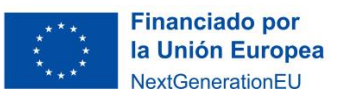

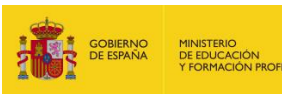

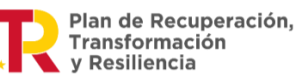

# **Sesión 1: Envejecimiento activo y saludable Descripción de la actividad o proceso 1**

En esta época en la que vivimos y gracias en gran parte a la mejora de la calidad de vida, se está aumentando la esperanza de vida de las personas. Este aumento, unido a la baja natalidad, está provocando que la población en general esté envejeciendo con bastante rapidez en la mayor parte del mundo.

Estos datos se han puesto de manifiesto en el Informe mundial sobre el envejecimiento y la salud, realizado por la Organización Mundial de la Salud OMS.

Para comprender el significado y las repercusiones de este informe, comenzaremos visualizando este video: <https://youtu.be/EKlQkoGv-kc>

Ahora es conveniente que te familiarices con los datos que se reflejan en el informe a través de páginas web o documentos como los que te sugerimos:

- informe: [https://apps.who.int/iris/bitstream/handle/10665/186466/9789240694873\\_spa.pdf](https://apps.who.int/iris/bitstream/handle/10665/186466/9789240694873_spa.pdf) ● resumen:
- [https://apps.who.int/iris/bitstream/handle/10665/186471/WHO\\_FWC\\_ALC\\_15.01\\_s](https://apps.who.int/iris/bitstream/handle/10665/186471/WHO_FWC_ALC_15.01_spa.pdf) [pa.pdf](https://apps.who.int/iris/bitstream/handle/10665/186471/WHO_FWC_ALC_15.01_spa.pdf)
- datos y cifras: [https://www.who.int/es/news-room/fact-sheets/detail/ageing-and](https://www.who.int/es/news-room/fact-sheets/detail/ageing-and-health)[health](https://www.who.int/es/news-room/fact-sheets/detail/ageing-and-health)
- Web del Ministerio de Sanidad [https://www.sanidad.gob.es/profesionales/saludPublica/prevPromocion/Prevencio](https://www.sanidad.gob.es/profesionales/saludPublica/prevPromocion/Prevencion/EnvejecimientoSaludable_Fragilidad/OMS.htm) [n/EnvejecimientoSaludable\\_Fragilidad/OMS.htm](https://www.sanidad.gob.es/profesionales/saludPublica/prevPromocion/Prevencion/EnvejecimientoSaludable_Fragilidad/OMS.htm)
- Década 2023-2030 [https://apps.who.int/iris/bitstream/handle/10665/350938/9789240039759-spa.pdf](https://apps.who.int/iris/bitstream/handle/10665/350938/9789240039759-spa.pdf?sequence=1&isAllowed=y)

Una vez conocidos los datos de la OMS, debemos preguntarnos si conocemos los estilos de vida y situaciones de las personas mayores de nuestro entorno.

Es el momento de realizar con tus compañeros y compañeras de clase, una investigación buscando información sobre aquellos factores que pueden influir en lograr un envejecimiento saludable para conocer esas necesidades.

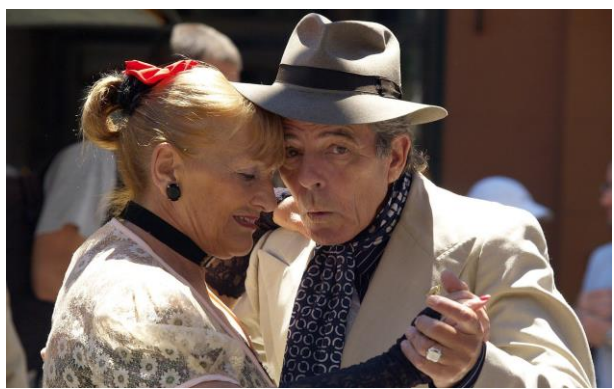

https://pixabay.com/es/photos/emocional-pareja-tango-danza-50309/

Puedes realizar breves entrevistas, con preguntas sencillas que habrás preparado con antelación, para que las personas entrevistadas te indiquen sus hábitos y necesidades. También puedes utilizar páginas web especializadas citando posteriormente las mismas.

Anexos © 2023 by Ministerio de Educación y Formación Profesional is licensed under [CC BY-SA 4.0](http://creativecommons.org/licenses/by-sa/4.0/?ref=chooser-v1)

Utilizaremos una herramienta de mural virtual, donde cada alumna o alumno indica las necesidades detectadas para compartirlas con el resto del grupo.

Sugerimos que se utilice la herramienta Padlet para crear este mural. Si no la has utilizado antes o quieres saber cómo manejarla puedes acceder a este enlace: [https://intef.es/observatorio\\_tecno/padlet/](https://intef.es/observatorio_tecno/padlet/)

Cuando hayas finalizado esta investigación inicial cada uno - siguiendo las indicaciones del profesorado - escribirás en tu diario de aprendizaje en el que reflejaremos los resultados de esta primera investigación, progresos y dudas.

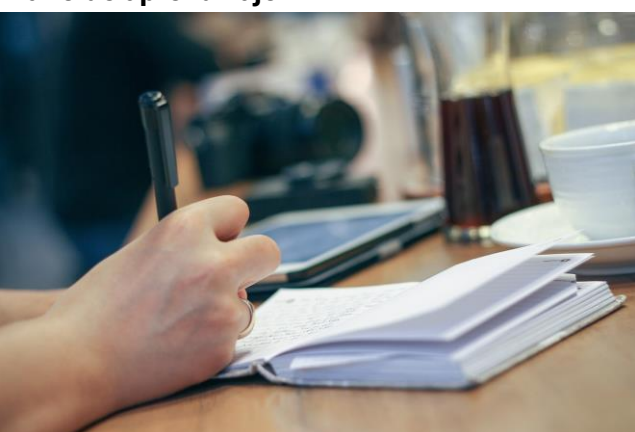

**Diario de aprendizaje**

*<https://pixabay.com/es/photos/mano-escribir-bol%c3%adgrafo-1868015/>*

Este diario sugerimos crearlo con las herramientas de Google utilizando Google Drive y Google Docs.

Los pasos a seguir con las herramientas de Google serán los siguientes:

- Entrar en Google Drive.
- Crear en nuestra unidad una carpeta que tendrá por nombre **Tecnología intergeneracional**, donde irás almacenando los documentos que se vayan creando o recopilando, y que [debe compartirse](https://support.google.com/drive/answer/2494822?hl=es&co=GENIE.Platform=Desktop) con el profesor o profesora
- Crear un nuevo documento de Google pinchando en la pestaña Nuevo Documentos de Google, que pondremos por título Nombre Apellidos Diario de Aprendizaje ( Ejemplo: Sofía Pérez Diario de Aprendizaje) y será nuestro diario de aprendizaje.
- Redacta la primera entrada. Cada entrada del diario de aprendizaje debe recoger la fecha de redacción y un breve título para saber a qué nos referimos, e irán seguidas en el mismo documento.

El Diario de Aprendizaje formará parte de la recopilación de productos del proyecto.

Al finalizar cada tarea y al concluir el proyecto, debemos completar una entrada en nuestro diario.

## **Rúbrica:**

<https://cedec.intef.es/rubrica/rubrica-de-evaluacion-del-diario-de-aprendizaje/>

## **Sesión 2: Los entornos de vida de nuestros mayores Descripción de la actividad o proceso 2**

Desde nuestro centro educativo, se va a organizar una entrevista con una persona responsable de un centro de personas mayores, para que podamos profundizar en las necesidades de las personas residentes y la importancia de trabajar la memoria y el movimiento, para cumplir preferentemente con los siguientes objetivos:

- Objetivo 2, Hambre cero, donde en la meta 2.2 poner fin a todas las formas de malnutrición propone poner fin a la malnutrición, citando a las personas de edad entre otros grupos
- Objetivo 11, Ciudades y comunidades sostenibles, con dos metas que incluyen menciones específicas a las personas mayores:
	- en la meta 11.2 sobre los sistemas de transporte seguros, asequibles, accesibles
	- en la meta 11.7 sobre el acceso a zonas verdes y a espacios públicos seguros.
- ODS 3: Salud y bienestar, donde propone garantizar una vida sana y promover el bienestar para todos en todas las edades.

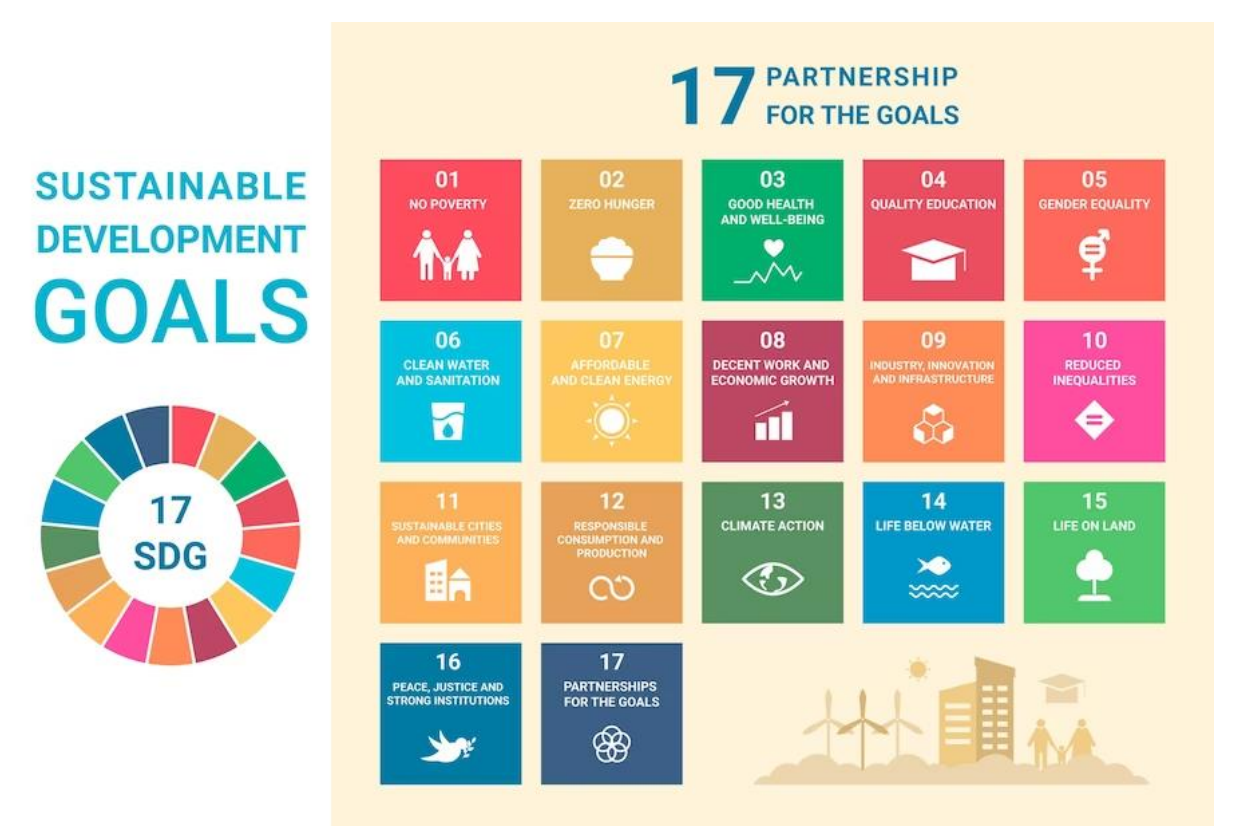

[https://www.freepik.es/vector-gratis/infografia-infografia-sdg-dibujada](https://www.freepik.es/vector-gratis/infografia-infografia-sdg-dibujada-mano_29830257.htm#query=objetivos%20desarrollo%20sostenible&position=20&from_view=search&track=ais)[mano\\_29830257.htm#query=objetivos%20desarrollo%20sostenible&position=20&from\\_view](https://www.freepik.es/vector-gratis/infografia-infografia-sdg-dibujada-mano_29830257.htm#query=objetivos%20desarrollo%20sostenible&position=20&from_view=search&track=ais) [=search&track=ais](https://www.freepik.es/vector-gratis/infografia-infografia-sdg-dibujada-mano_29830257.htm#query=objetivos%20desarrollo%20sostenible&position=20&from_view=search&track=ais)

Si es posible, la persona visitará personalmente el aula, aunque tal vez deba realizarse por videoconferencia, así que sea como sea, prestaremos la máxima atención para lograr los objetivos de este reto.

Mientras se organiza esa entrevista, nos pondremos manos a la obra investigando los 17 Objetivos de Desarrollo Sostenible (ODS) para analizarlos y de esa manera elaborar un listado de opciones que pueden tenerse en cuenta en esta situación de aprendizaje.

Vas a disponer de dos documentos con toda la información, para que puedas elegir aquellas que puedan atenderse a partir del análisis previo realizado:

- https://www.un.org/sustainabledevelopment/es/objetivos-de-desarrollo-sostenible
- https://www.helpage.org/silo/files/el-envejecimiento-y-los-ods-mensajes-clave-paragarantizar-polticas-que-incluyan-la-edad.pdf

Con estos documentos debes realizar una presentación multimedia donde sobre los objetivos, metas y datos de los ODS, poniendo el foco en los que hacen referencia a la calidad de vida de nuestros mayores y que deberás enviar a tu profesor o profesora de la manera que indique.

## **Diario de aprendizaje**

Al finalizar la tarea, haremos una nueva entrada en nuestro diario de aprendizaje con el título de este apartado: "**Análisis ODS**".

Dedicaremos unos minutos a reflexionar sobre los diferentes ODS y sus metas ¿Por qué es importante garantizar una vida sana y promover el bienestar de todos a todas las edades es importante para la construcción de sociedades prósperas?

En tu entrada del diario debes incluir el enlace público a tu presentación poniendo por título Nombre Apellidos ODS Enlace (Ejemplo: Sofía Pérez ODS https://docs.google.com/document/d/10RYjN…?usp=share\_link)

Además de contestar a estas preguntas, podemos anotar en nuestro diario las dudas que han surgido en el proceso, nuestras reflexiones sobre los aspectos que más valoramos y los que nos hayan resultado más difíciles del trabajo en equipo

## **Rúbrica de evaluación de la presentación:**

Se sugiere el empleo de esta rúbrica <https://cedec.intef.es/rubrica/rubrica-para-evaluar-una-presentacion-de-diapositivas-2/>

### **Sesiones 3a, 3b, 3c: Juego de refranes o adivinanzas**

### **Descripción de la actividad o proceso 3**

Ya conocemos que ejercitar la memoria es una actividad estupenda para nuestros mayores e incluso para nosotros mismos.

Por este motivo vamos a adentrarnos en la recuperación de antiguos refranes o adivinanzas tradicionales que nuestros mayores conozcan. Nuestra primera tarea es preguntarles en casa por varios refranes o adivinanzas que conozcan personas de su entorno cercano y tomarán nota de las mismas.

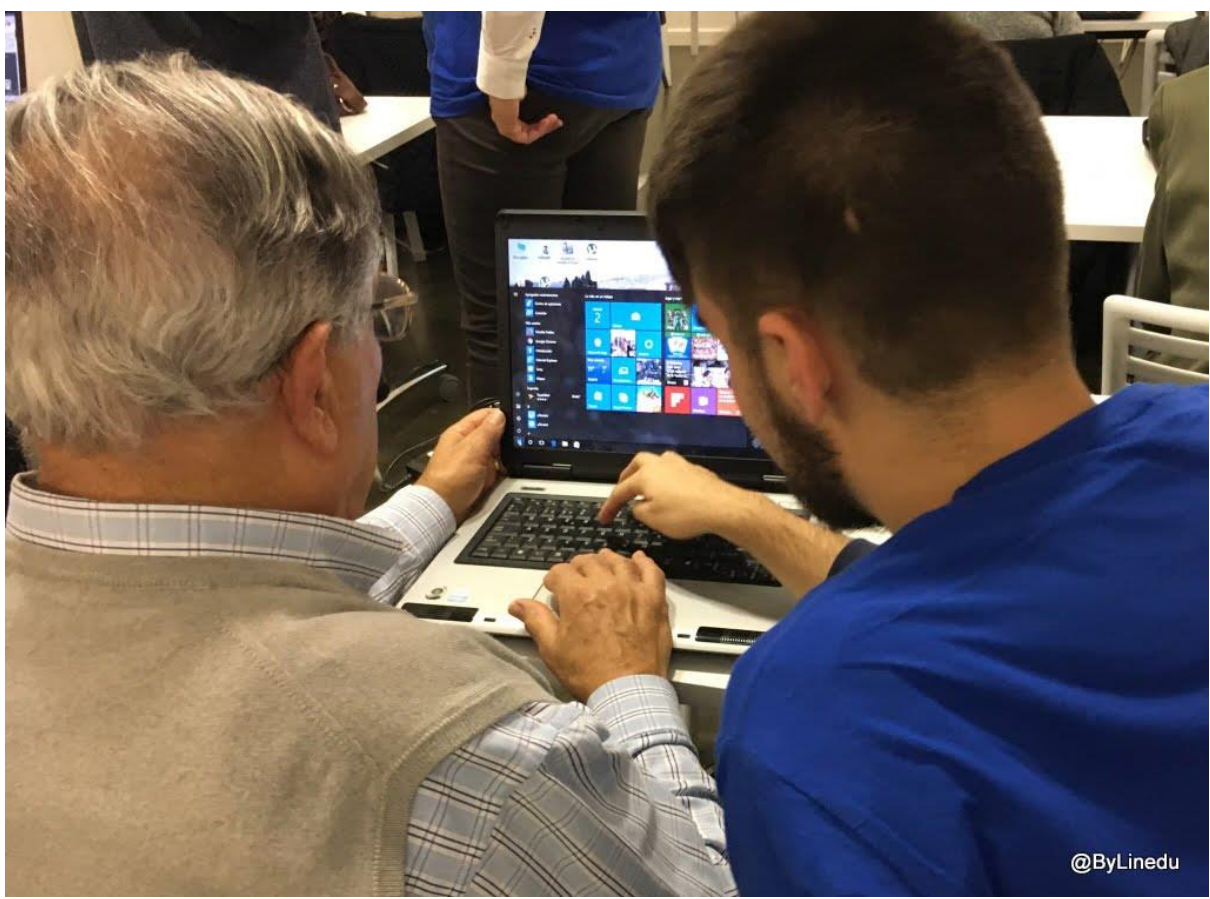

fotografía de Bernat Llopis

# **Sesión 3a:**

En esta sesión te pedimos que compartas en un mural digital interactivo los diferentes refranes o adivinanzas que hayas recopilado para ponerlos en común con tus compañeros y compañeras, con la finalidad de hacer una selección y evitar repeticiones.

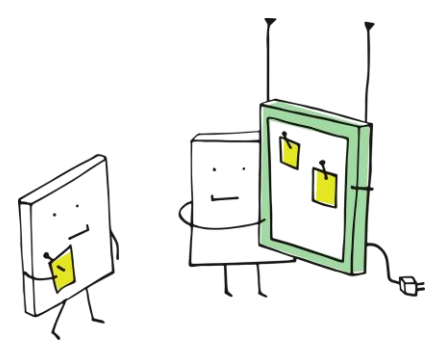

### <https://pixabay.com/es/vectors/pixelchen-pixel-digital-3704070/>

Sugerimos que se utilice la herramienta Padlet para crear este mural. Si no la has utilizado antes o quieres saber cómo manejarla. [https://intef.es/observatorio\\_tecno/padlet/](https://intef.es/observatorio_tecno/padlet/)

### **Diario de aprendizaje**

Cuando hayas finalizado esta investigación inicial y siguiendo las indicaciones del profesorado, escribirás en tu diario de aprendizaje las aportaciones de tus mayores para la realización de la actividad.

Pondrás como título Nombre Apellidos selección refranes (Ejemplo: Sofía Pérez selección refranes)

# **Sesión 3b:**

Seguro que con la recopilación de la sesión anterior has descubierto como desde hace mucho tiempo, cada colectivo de personas ha buscado la forma de transmitir la sabiduría popular, en forma de consejos, vivencias, etc.

El docente procederá a realizar una asignación de refranes, preferentemente de forma individual, a cada alumno o alumna para que genere un juego con Scratch donde se muestre el refrán e indique la respuesta correcta.

Esto servirá para recuperar ese conocimiento y más adelante para lograr los ODS.

Puedes hacer un juego utilizando las opciones Decir y Preguntar - Respuesta

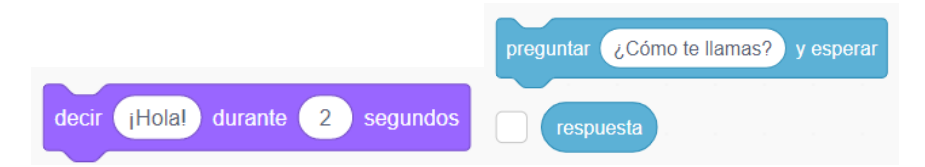

como en este ejemplo: https://scratch.mit.edu/projects/426962953

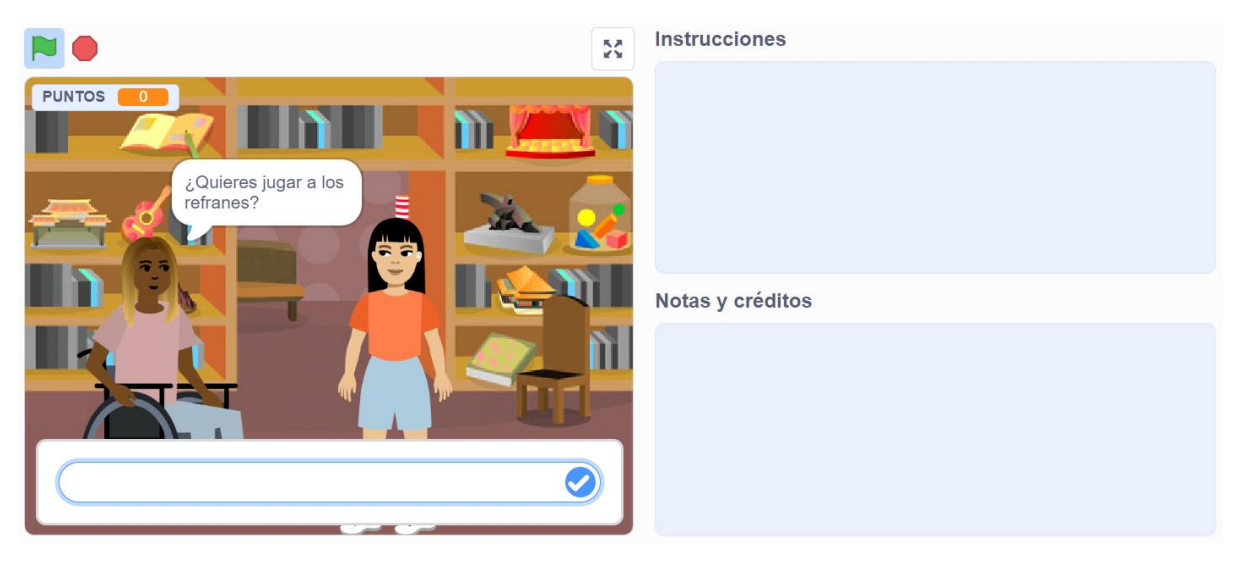

*captura de pantalla del proyecto de ejemplo de Loli Iborra en Scratch*

Para no perder el progreso de tu trabajo en Scratch, es conveniente que dispongas de una cuenta en la aplicación; habla con tu profesor o profesora respecto al uso de la cuenta adecuada.

De esta manera, cada avance se irá guardando en la nube y al finalizar podrás compartirlo con el profesorado y compañeros muy fácilmente.

Cuando hayamos superado el reto, es necesario que compartas tu proyecto de Scratch con el docente. Comprueba que has iniciado sesión con tu cuenta y cuando esté el programa abierto, observarás que no está compartido.

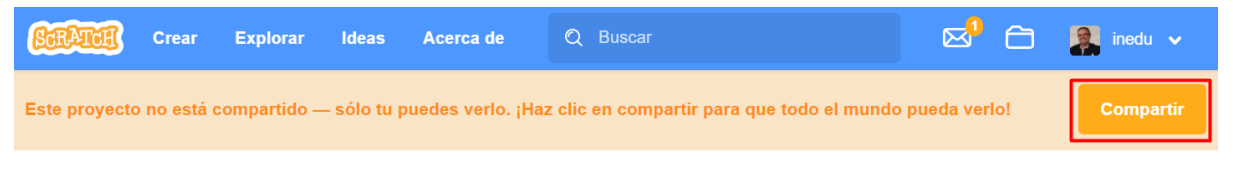

Haz clic en Compartir y observa cómo cambia el mensaje.

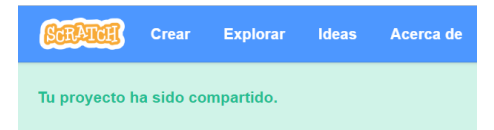

Desplaza la pantalla y encontrarás unas nuevas opciones, pulsa en **Copiar el enlace**

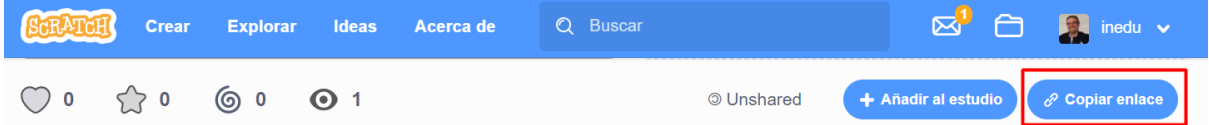

Se abrirá una nueva ventana. Fíjate en la línea de **Enlace** es la que has de añadir en la entrada de tu diario de aprendizaje

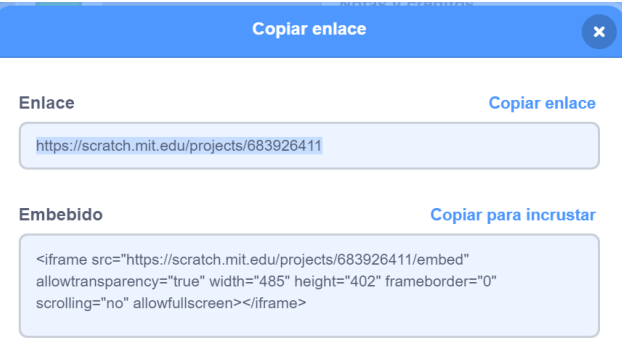

## **Diario de aprendizaje:**

Para finalizar, continuarás cumplimentando el diario de aprendizaje. En esta ocasión prepararemos una nueva entrada con el título de este apartado: "**refranes scratch**".

En tu entrada del diario debes incluir el enlace público del programa que has realizado en Scratch.

Pondremos por título Nombre Apellidos refranes scratch Enlace (Ejemplo: Sofía Pérez refranes scratch https://scratch.mit.edu/projects/426962953)

Anotaremos en nuestro diario las dudas que han surgido en el proceso, nuestras reflexiones sobre los aspectos que más valoramos y los que nos hayan resultado más difíciles del trabajo en equipo.

## **Sesión 3c:**

Entramos en el terreno de las aplicaciones móviles, así que vamos a poder demostrar nuestras capacidades en éste ámbito.

El profesorado asignará diferentes adivinanzas de las recopiladas a cada alumno o alumna del grupo para que desarrolles una aplicación para dispositivos móviles Android con App Inventor.

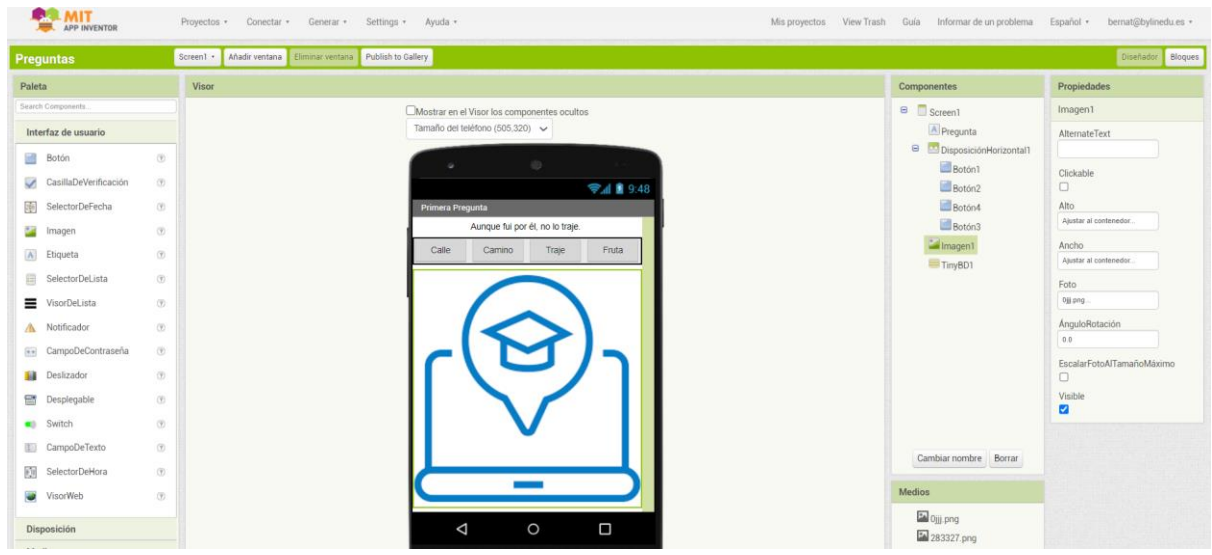

Anexos © 2023 by Ministerio de Educación y Formación Profesional is licensed under [CC BY-SA 4.0](http://creativecommons.org/licenses/by-sa/4.0/?ref=chooser-v1)

#### *captura de pantalla del proyecto de ejemplo de Bernat Llopis en App Inventor*

El objetivo es que la persona que utilice nuestra aplicación móvil vea la adivinanza y pueda seleccionar la respuesta correcta entre diferentes opciones que se muestran.

Si nunca has utilizado esta aplicación web, puedes dar tus primeros pasos para familiarizarte, siguiendo estas indicaciones, pero recuerda que para acceder al espacio de trabajo es necesario utilizar una cuenta de correo electrónico:

[https://www.youtube.com/watch?v=Jebv6S4bmXs&list=PLGlS7vMgjN7UKR00dCHaue97ujC](https://www.youtube.com/watch?v=Jebv6S4bmXs&list=PLGlS7vMgjN7UKR00dCHaue97ujC-O3eJV) [-O3eJV](https://www.youtube.com/watch?v=Jebv6S4bmXs&list=PLGlS7vMgjN7UKR00dCHaue97ujC-O3eJV)

Si ya estás en disposición de mostrar tu creatividad, entra en la opción *Create App*s y si necesitas una ayudita para desarrollar la app, sigue estas indicaciones:

https://programamos.es/crea-una-app-de-preguntas-y-respuestas-con-mit-app-inventor

#### **Diario de aprendizaje**

Para finalizar, continuarás cumplimentando el diario de sesiones, de manera individual. En esta ocasión prepararemos una nueva entrada con el título de este apartado: "**adivinanzas appinventor**".

En tu entrada del diario debes incluir el enlace público a la app que has realizado en AppInventor. Pondremos por título Nombre Apellidos appinventor Enlace (Ejemplo: Sofía Pérez Appinventor https://gallery.appinventor.mit.edu/?galleryid=a86b60a7…0dc9-4c9)

Además de contestar a estas preguntas, podemos anotar en nuestro diario las dudas que han surgido en el proceso, nuestras reflexiones sobre los aspectos que más valoramos y los que nos hayan resultado más difíciles del trabajo.

### **Sesiones 4a, 4b: Puzle de refranes**

#### **Descripción de la actividad o proceso 4**

#### **Sesión 4a**

En esta sesión utilizarás la aplicación Tinkercad para desarrollar una plantilla de rompecabezas con un mínimo de cuatro piezas y las mismas dimensiones de un puzle comercial, donde posteriormente situarán en relieve el texto del refrán.

Si aún no conoces esta aplicación web, puedes seguir las instrucciones básicas de la aplicación en este enlace: [https://www.tinkercad.com/3d-design.](https://www.tinkercad.com/3d-design) Recuerda que para utilizar Tinkercad es necesario que utilices una cuenta de correo electrónico.

Si ya tienes experiencia o te has familiarizado lo suficiente es el momento de poner nuestra creatividad al servicio de los demás, creando nuestro primer cartel.

El primer paso después de haber iniciado sesión, es crear un nuevo diseño 3D

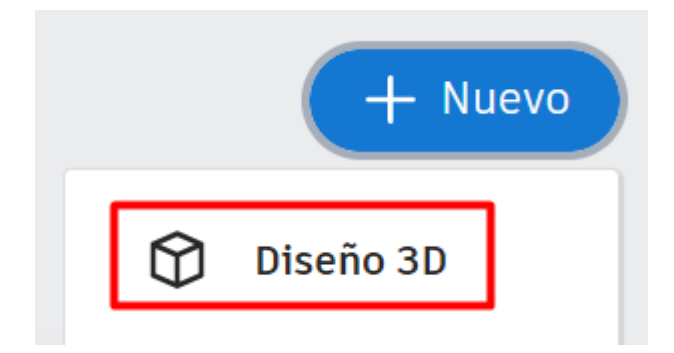

Todas las imágenes de Tinkercad, son capturas de pantalla propias

Es recomendable que antes de seguir le pongas un título al proyecto con este formato para poder compartirlo después: Nombre Apellidos Puzle

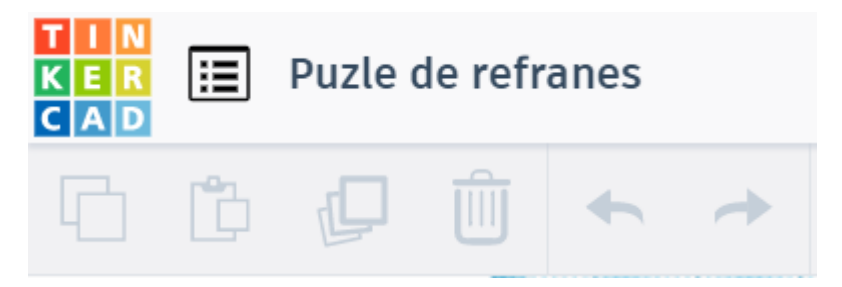

En este paso debes diseñar el puzle tomando como referencia las dimensiones aproximadas de las piezas de un puzle, aunque en función del texto que desees poner, se pueden hacer piezas de mayor tamaño.

Una vez diseñado un modelo de piezas de puzle y la cantidad de ellas, vas a situar el texto

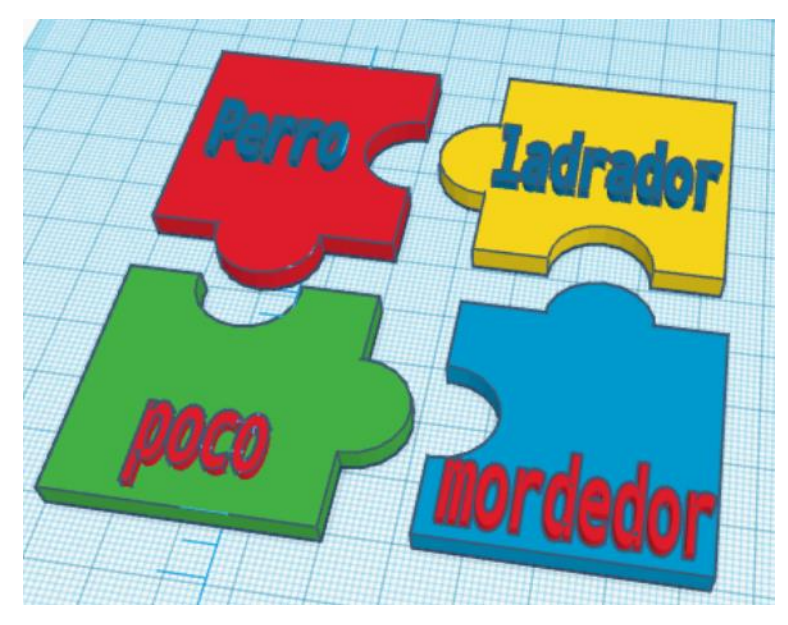

Cuando tengas el diseño completo, se queda guardado en tu cuenta por lo que es necesario realizar un cuarto y último paso, que es compartirlo con el profesorado para que pueda evaluar tu diseño antes de proceder a la impresión 3D.

## **Cómo enviar archivos de Tinkercad:**

enlace público al archivo original en Tinkercad

#### a.- Acceso a la ventana de envío

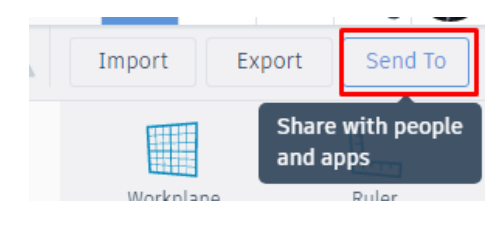

## b.- Invitar al profesor a ver el archivo

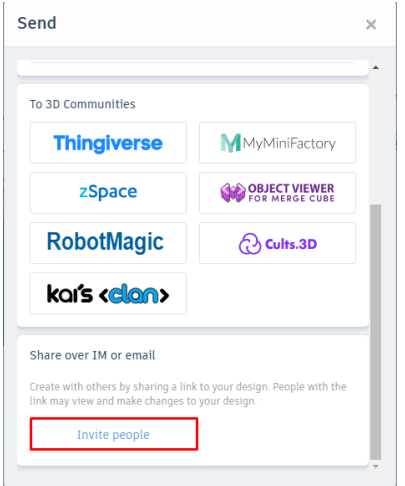

### c.- Copiar el enlace y pegarlo en la tarea

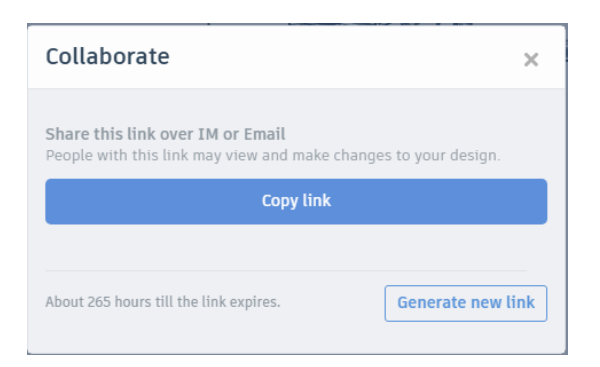

## Y además, descarga y envía una imagen del proyecto

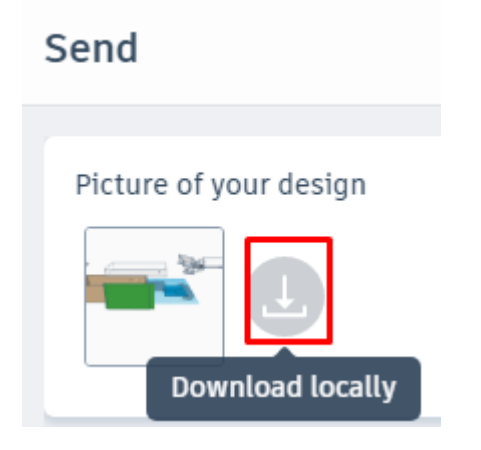

### **Diario de aprendizaje**

Para finalizar, continuarás cumplimentando el diario de sesiones, de manera individual. En esta ocasión prepararemos una nueva entrada con el título de este apartado: "**Puzle refranes 3D**".

En tu entrada del diario debes incluir el enlace público al diseño 3D que has realizado en Tinkercad. Pondremos por título Nombre Apellidos Puzle 3d Enlace (Ejemplo: Sofía Pérez Puzle 3d https://www.tinkercad.com/things/…/edit?sharecode=-WJ4lKwNSGYUoaHGWE)

Conviene anotar en nuestro diario las dudas que han surgido en el proceso, nuestras reflexiones sobre los aspectos que más valoramos y los que nos hayan resultado más difíciles del trabajo.

### **Sesión 4b**

Si es posible, los diferentes puzles creados en clase se imprimirán en 3D, siendo el equipo docente el encargado de determinar el procedimiento para realizarlo.

Una vez impresos en 3D, trabajaremos el objetivo de la sesión, que será que los alumnos probarán las creaciones del resto de miembros del grupo para valorar el diseño de las piezas, si encajan bien las piezas, si es legible, etc.

**Rúbrica de evaluación Tinkercad**

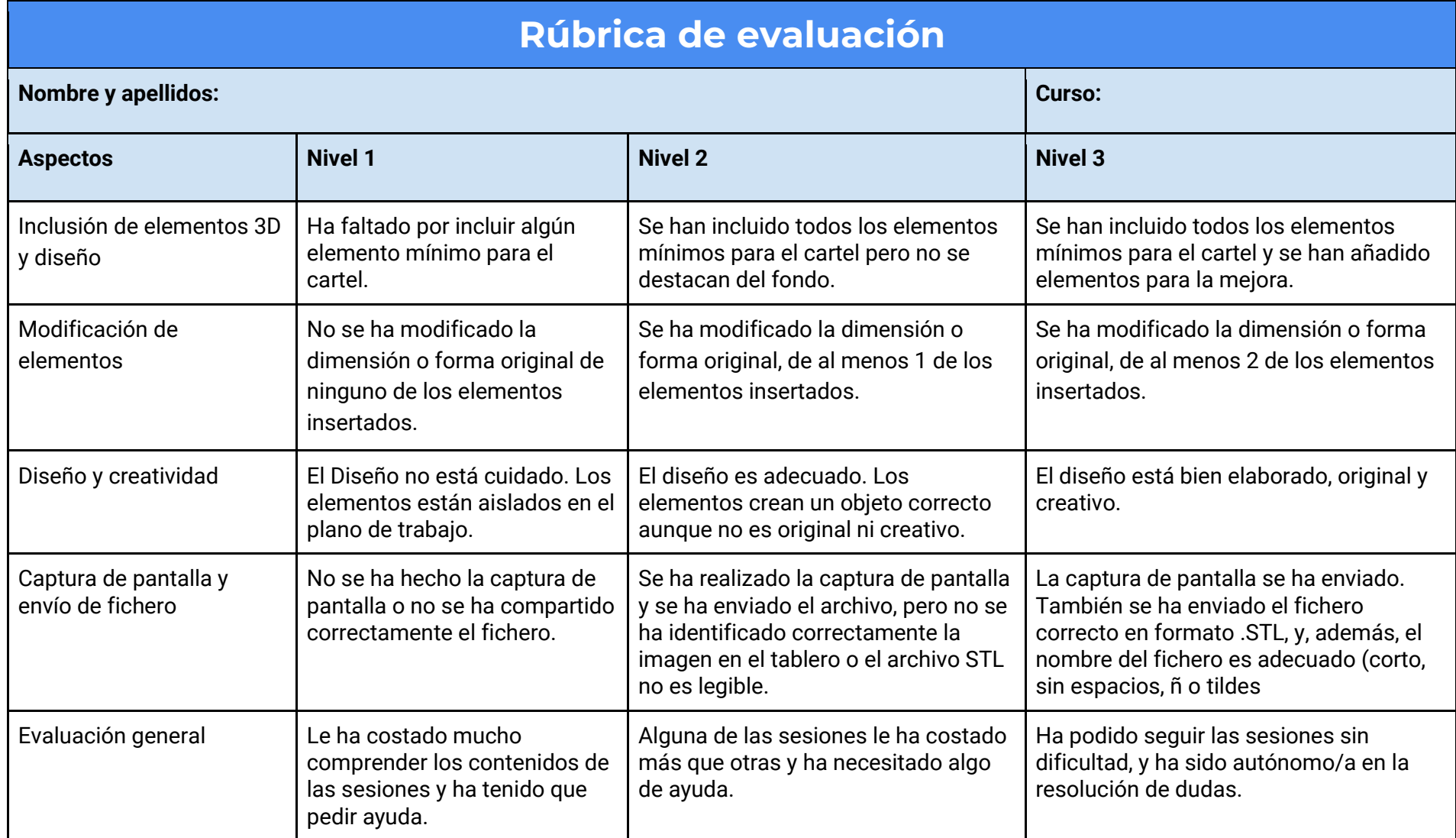

## **Sesiones 5: Videojuegos para nuestros mayores**

## **Descripción de la actividad o proceso 5**

## **Sesión 5a:**

Proporcionar a las personas mayores residentes una actividad física adecuada es fundamental para promover el envejecimiento activo y prevenir las caídas, según informaciones publicadas en diferentes medios y obtenida de profesionales que trabajan en centros de mayores.

Estimular la actividad física para mejorar la salud puede ayudar a reducir las caídas fortuitas y por este motivo, en esta primera sesión vamos a planificar los elementos y estructura necesarios para desarrollar nuestra aplicación empleando el programa Scratch.

Por este motivo te pedimos que realices con tus compañeros de clase una investigación para conocer qué tipo de ejercicios suelen realizar los terapeutas con las personas residentes, preguntando a profesionales o realizando una búsqueda en páginas especializadas de internet.

Cada tipo de actividad que encuentres, la compartirás en un mural digital interactivo para que tus compañeros y compañeras de clase puedan conocer más a fondo todos los casos.

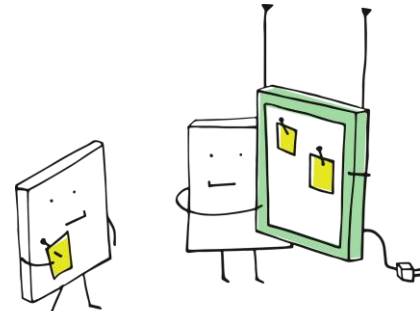

<https://pixabay.com/es/vectors/pixelchen-pixel-digital-3704070/>

Sugerimos que se utilice la herramienta Padlet para crear este mural. Si no la has utilizado antes o quieres saber cómo manejarla [https://intef.es/observatorio\\_tecno/padlet/](https://intef.es/observatorio_tecno/padlet/)

## **Sesión 5b:**

A la vista de las diferentes actividades físicas que se han recopilado, cada persona del grupo va a proponer el desarrollo de una aplicación con Scratch que estimule a realizar actividades físicas a nuestros mayores.

Las condiciones para realizar nuestro proyecto es que en el mismo se utilice la webcam del ordenador empleando la extensión *Sensor de video* de Scratch, lo que aporta de realidad aumentada a nuestra aplicación.

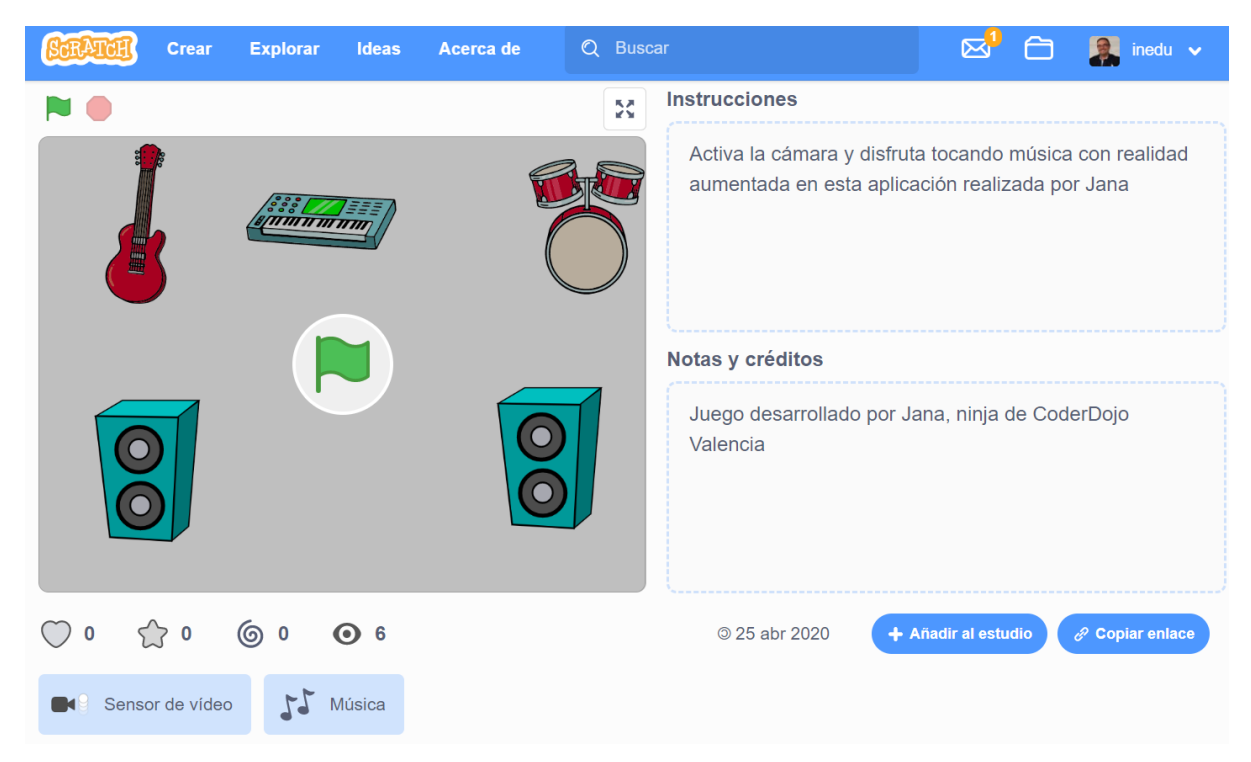

# *captura de pantalla del proyecto de ejemplo de Bernat Llopis en Scratch*

De esta manera podemos desarrollar un programa que anime a realizar movimientos con la cabeza y/o los brazos para alcanzar objetos cotidianos o instrumentos musicales que puedan estimular sus recuerdos, cuando las personas usuarias se sitúan frente a la webcam.

Para no perder el progreso de tu trabajo en Scratch, es conveniente que dispongas de una cuenta en la aplicación; habla con tu profesor o profesora respecto al uso de la cuenta adecuada.

De esta manera, cada avance se irá guardando en la nube y al finalizar podrás compartirlo con el profesorado y compañeros muy fácilmente.

### **Un poco de ayuda**

Te recomendamos que sigas las indicaciones de la siguiente actividad para que puedas iniciarte en el uso de Realidad Aumentada en Scratch:

[https://drive.google.com/file/d/1LOj1VrRFCqb9SAfRp0oobX5YqIqo4Ojg/view?usp=share\\_li](https://drive.google.com/file/d/1LOj1VrRFCqb9SAfRp0oobX5YqIqo4Ojg/view?usp=share_link) [nk](https://drive.google.com/file/d/1LOj1VrRFCqb9SAfRp0oobX5YqIqo4Ojg/view?usp=share_link)

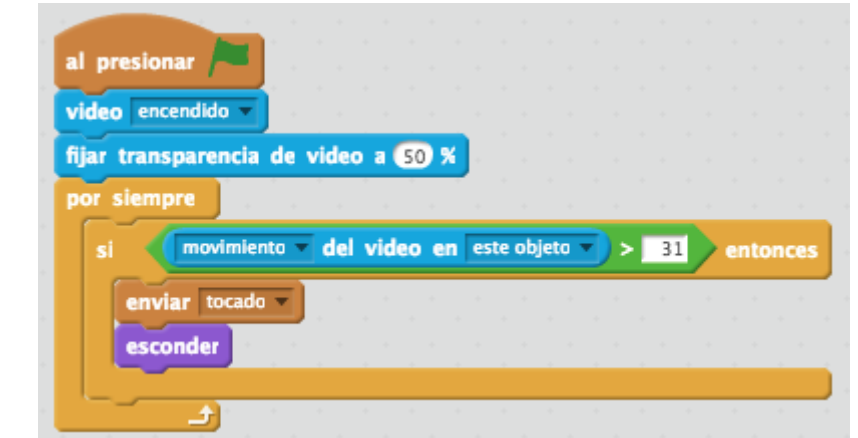

*captura de pantalla del proyecto de ejemplo de Bernat Llopis en Scratch*

Cuando lo hayas probado, ya estarás en disposición de crear tu propio proyecto original para estimular las actividades físicas de las personas mayores que pueden basarse en objetos en movimiento, en instrumentos musicales, etc, incorporando por tanto al programa aquellos objetos adecuados al mismo.

Recuerda que cuando finalicemos la aplicación, es necesario que compartas el proyecto de Scratch con el equipo docente. Comprueba que has iniciado sesión con tu cuenta y cuando esté el programa abierto, observarás que no está compartido.

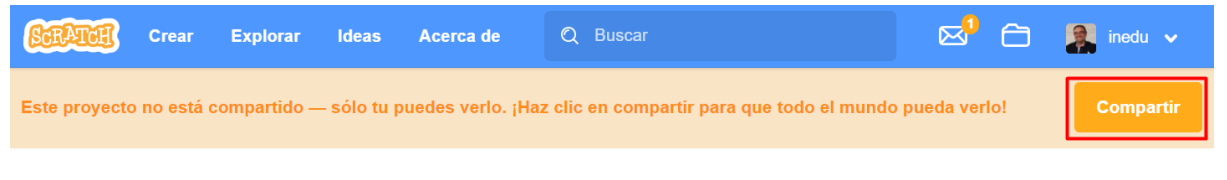

Haz clic en Compartir y observa cómo cambia el mensaje.

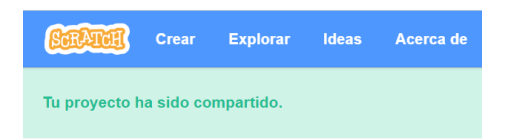

Desplaza la pantalla y encontrarás unas nuevas opciones, pulsa en **Copiar el enlace**

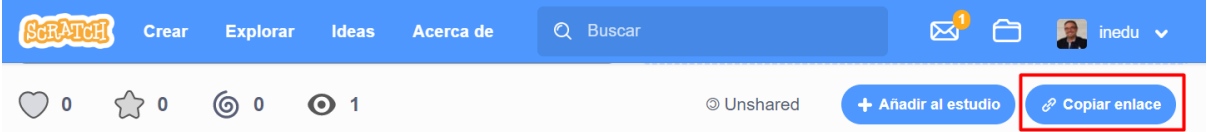

Se abrirá una nueva ventana. Fíjate en la línea de **Enlace** es la que has de añadir en la entrada de tu diario de aprendizaje

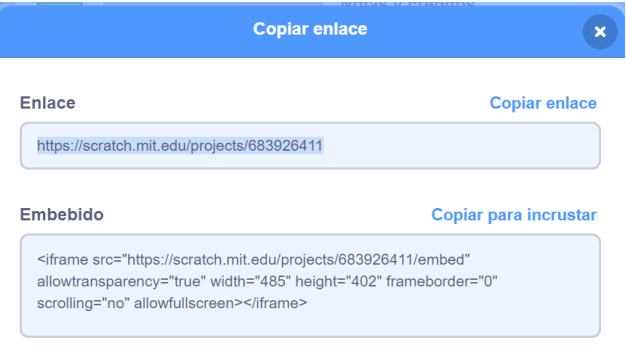

## **Diario de aprendizaje**

Para finalizar, continuarás cumplimentando el diario de sesiones, de manera individual. En esta ocasión prepararemos una nueva entrada con el título de este apartado: "**Realidad aumentada con Scratch**".

En tu entrada del diario debes incluir el enlace público del programa que has realizado en Scratch.

Pondremos por título Nombre Apellidos RA scratch Enlace (Ejemplo: Sofía Pérez RA Scratch https://scratch.mit.edu/projects/0123456789)

Anotaremos en nuestro diario las dudas que han surgido en el proceso, nuestras reflexiones sobre los aspectos que más valoramos y los que nos hayan resultado más difíciles del trabajo en equipo.

### **Sesión 6: Taller intergeneracional**

### **Descripción de la actividad o proceso 6**

Llega el momento de la verdad. Hemos realizado durante varias sesiones, diferentes aplicaciones con la finalidad de lograr un envejecimiento saludable dando respuesta a los ODS previstos al inicio.

El equipo docente valorará entre dos opciones para desarrollar un taller intergeneracional, donde cada persona de clase mostrará y explicará a diferentes personas mayores el manejo de los programas o aplicaciones creadas.

La opción más recomendable, si fuese posible, trataría de realizar una visita a un centro de mayores para llevar a cabo el taller en el lugar donde residen. Si esta opción no fuese viable, se invitaría al aula a personas de edad avanzada para que participen en este taller, donde el alumnado enseñará cómo funcionan sus realizaciones, de manera que este taller sirve como presentación de proyectos.

Mientras el profesorado concreta la modalidad del taller, y con la idea de organizarlo adecuadamente, vamos a preparar una infografía con una herramienta digital, que sirva de presentación de nuestro proyecto.

Los requisitos mínimos para esta infografía son:

- Tamaño A3
- Incorporación del escudo del centro educativo
- Nombre del proyecto
- Nombre del autor o autores
- Imágenes del proceso, del programa y del estado final
- Descripción breve de manejo.

Sugerimos que se utilice la herramienta Canva para crear las infografías, solo se necesita disponer de un correo electrónico para acceder. Si no la has utilizado antes o quieres saber cómo manejarla puedes acceder a este enlace: [https://www.canva.com/es\\_es/crear/carteles/](https://www.canva.com/es_es/crear/carteles/)

Un consejo es realizar primero un borrador en papel con la distribución de los elementos gráficos, así que una vez bien pensado, accede a [www.canva.com](http://www.canva.com/) y crea tu propia infografía o cartel. En la imagen puedes ver uno de la infinidad de ejemplos que puedes crear.

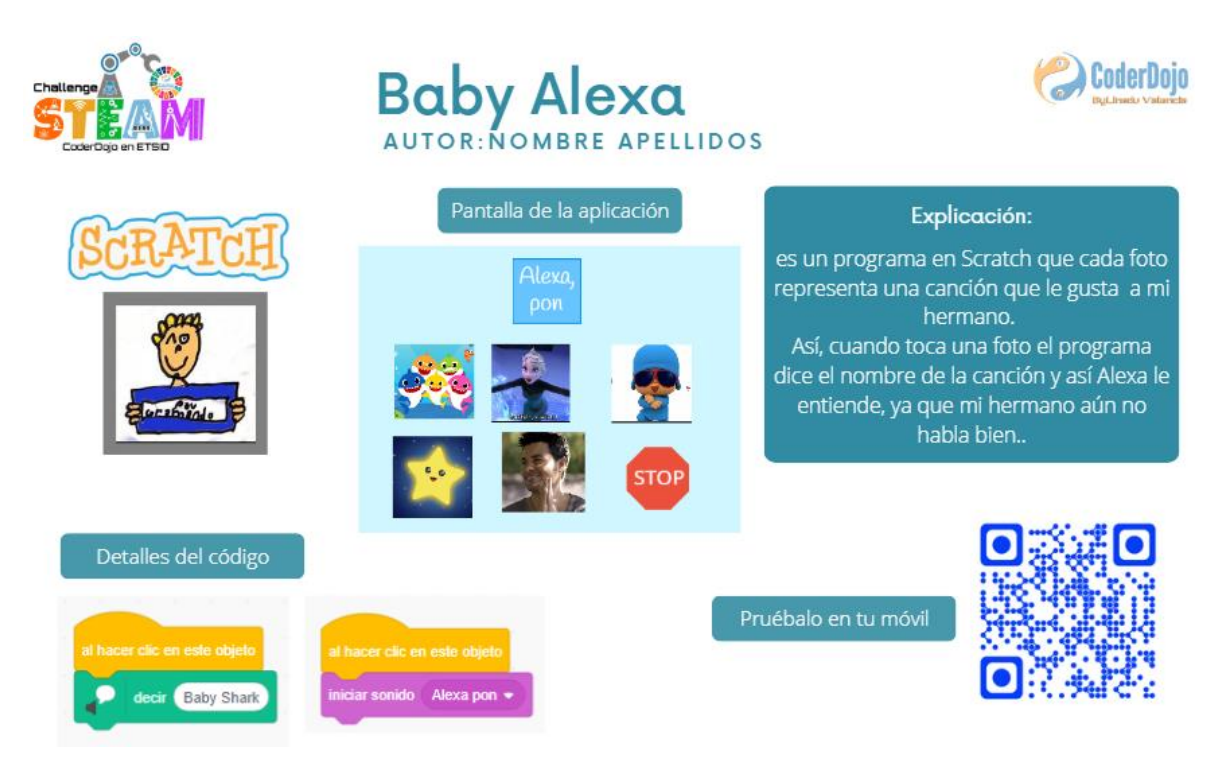

Todas las imágenes de Canva, son capturas de pantalla propias*.*

# **Diario de aprendizaje**

Para finalizar, realizarás una última entrada en el diario de sesiones, de manera individual. En esta ocasión prepararemos una entrada con el título: "**Taller intergeneracional**".

En tu entrada del diario debes incluir el enlace público a la infografía o infografías realizadas. Te recordamos cómo hacerlo:

Pulsa sobre el botón Compartir y selecciona la opción Enlace de solo lectura, salvo que tus profesores te indiquen otro modo para compartirlo.

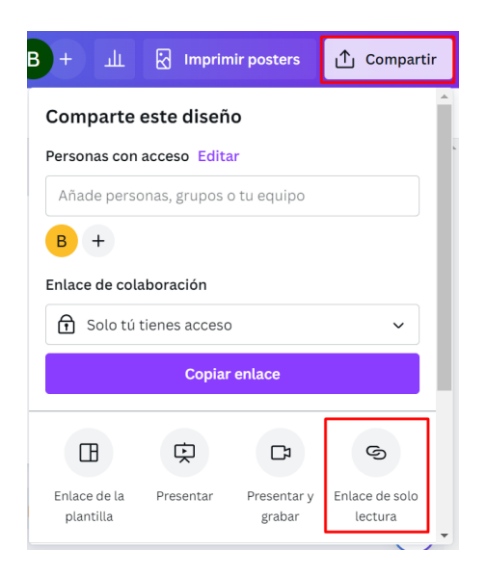

Pondremos por título Nombre Apellidos infografía Enlace (Ejemplo: Sofía Pérez Infografía https://www.canva.com/design/DAFd8lb0agE/8dkSdkqQB9XPxNscCaE-ZA/view…)

Anotaremos en nuestro diario las dudas que han surgido en el proceso, nuestras reflexiones sobre los aspectos que más valoramos y los que nos hayan resultado más difíciles del trabajo en de la contradición de la contradición de la contradición de la contradición de la contradición de la contra